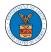

## HOW TO SUBMIT A NEW FILING TO OALJ?

 Click on the eFile & eServe with the Office of the Administrative Law Judges (OALJ) or Board of Alien Labor Certification Appeals (BALCA) tile from the main dashboard.

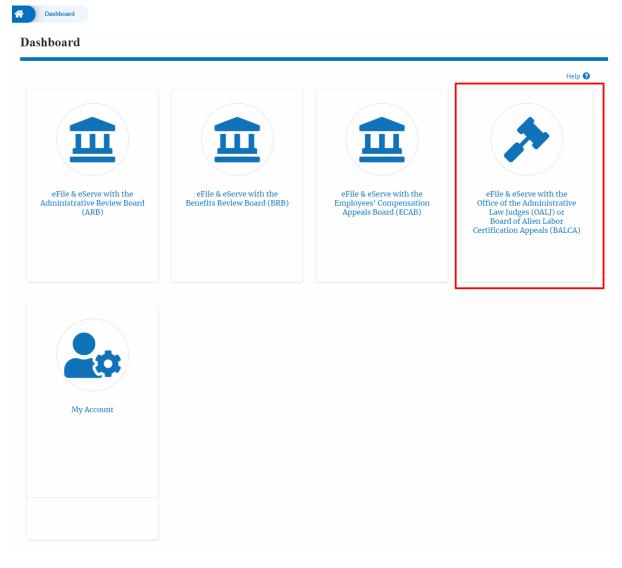

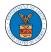

2. Click on an OALJ Case Number with the **AoR** User Type.

| A Dashboard      | OALJ and BALCA Dashboard                         |                      |                |                  |                                |                                         |             |
|------------------|--------------------------------------------------|----------------------|----------------|------------------|--------------------------------|-----------------------------------------|-------------|
| OALJ and BA      | LCA Dashboard                                    |                      |                |                  |                                |                                         |             |
| File a New Case  | Access Cases Multi Case Filir                    | ng                   |                |                  |                                |                                         | Help 😧      |
| Accessed Case    | <b>S</b><br>of cases you have access to. Click o | n the OALJ Case Numb | er link to vie | w case status, a | ccess filings and servings and | d to submit new filings.                |             |
|                  | Claiment Name                                    | Free Laws Marca      | Chalma         |                  | 1                              | Showing 5 of 16 records                 | View More + |
| OALJ Case Number |                                                  | Employer Name        | Status         | User Type        | Accessed On                    | Organization                            | Avenue NW   |
| 2012AIR00014     | MAWHINNEY ROBERT S.                              |                      | CLOSED         | AoR              | 09/15/2020 - 02:48 EST         | OALJ Filings Testing , 200 Constitution | Avenue, NW  |

 Click on the Submit a New Filing button. The user is navigated to New Filing to the OALJ page.

### Summary

| eFile Case Number          | EFS-OALJ-2007-200097   |
|----------------------------|------------------------|
| OALJ Case Number           | 2012AIR00014           |
| Agency Reference #         | 9-3290-12-001          |
| Case Type                  | AIR                    |
| Case Type Group            | WHISTLE BL             |
| ALJ Decision Date          | 12/27/2018 - 00:00 EST |
| Claimant Name              | MAWHINNEY ROBERT S.    |
| Employer Name              |                        |
| Status                     | CLOSED                 |
| Docketed Date              | 07/11/2020 - 13:21 EST |
| Docketed Date Submit a New |                        |

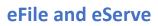

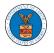

4. The user selects the **Filing Category** and its **Filing Type** and uploads the mandatory field and clicks on the **Submit to the DOL** button.

|                                                                                                    |                                                                                                    |                                  | Help 😮                                 |
|----------------------------------------------------------------------------------------------------|----------------------------------------------------------------------------------------------------|----------------------------------|----------------------------------------|
| you need to file a<br>parties, you MUS                                                                                                    | <b>FICE:</b> EFILE.DOL.GOV filings are<br>a document with OALJ or the<br>ST NOT FILE USING THE EFI<br>or such confidential filings | Boards that should not be        | ilers in a case. If<br>viewed by other |
| Case Number                                                                                                    |                                                                                                    |                                  |                                        |
| 2012AIR00014                                                                                                    |                                                                                                    |                                  |                                        |
| Filing Category *                                                                                                    |                                                                                                    |                                  |                                        |
| - Select a value -                                                                                                    |                                                                                                    |                                  | \$                                     |
| Filing Type *                                                                                                    |                                                                                                    |                                  |                                        |
|                                                                                                    |                                                                                                    |                                  |                                        |
| -Select a value-                                                                                                    | ents *                                                                                                    |                                  |                                        |
|                                                                                                    | ents *                                                                                                    |                                  |                                        |
| -Select a value-<br>Additional Common<br>MPORTANT NOTIO                                                                                                    | <b>CE FOR REDACTION RESPONSIE</b><br>act filings in compliance with 2                                                              |                                  | on generally                           |
| -Select a value-<br>Additional Common<br>Market Selection<br>IMPORTANT NOTION<br>All filers must redaction                                                                                                    | <b>CE FOR REDACTION RESPONSIE</b><br>act filings in compliance with 2<br>n of:                                                     |                                  | on generally                           |
| -Select a value-                                                                                                    | <b>CE FOR REDACTION RESPONSIE</b><br>act filings in compliance with 2<br>n of:<br>numbers<br>ification numbers<br>r children       |                                  | on generally                           |
| -Select a value-<br>Additional Common<br>Additional Common<br>Market State<br>All filers must reda-<br>requires redaction<br>• Social Security r<br>• Taxpayer-identif<br>• Dates of birth<br>• Names of minor<br>• Financial accourt | <b>CE FOR REDACTION RESPONSIE</b><br>act filings in compliance with 2<br>n of:<br>numbers<br>ification numbers<br>r children       | 9 C.F.R. § 18.31. This regulatio |                                        |

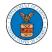

5. The filing is listed in the **Filings** table with the **SUBMITTED** status along with a confirmation message.

| Filings                       |                                                |                         |                  |           | Sho             | wing 1 of 1 records       | iew More 🕻 |
|-------------------------------|------------------------------------------------|-------------------------|------------------|-----------|-----------------|---------------------------|------------|
| Filing Category               | Filing Type                                    | Filed Documents         | eFile Number     | Status    | Filed By        | Last Updated On           | Details    |
| Motion for<br>Reconsideration | Motion for Reconsideration of Case<br>Decision | Processing please wait. | OALJ-2009-510218 | SUBMITTED | Angel<br>George | 09/15/2020 - 03:57<br>EST | View       |

#### All times displayed in US Eastern Timezon

# 6. Click on **View More** button to view all the filings under the case.

| Filings                       |                                                |                         |                  |           | Sho             | wing 1 of 1 records       | iew More 🕻 |
|-------------------------------|------------------------------------------------|-------------------------|------------------|-----------|-----------------|---------------------------|------------|
| Filing Category               | Filing Type                                    | Filed Documents         | eFile Number     | Status    | Filed By        | Last Updated On           | Details    |
| Motion for<br>Reconsideration | Motion for Reconsideration of Case<br>Decision | Processing please wait. | OALJ-2009-510218 | SUBMITTED | Angel<br>George | 09/15/2020 - 03:57<br>EST | View       |

### 7. All the filings under the case will be listed on the **Filings** page.

| Search eFile Number     - Any -     + Any -     + Any -     + Any -     + Any -     + Any -     +       Apply     Filing Category     Filing Type     Filing Type     Eiled Documents     eFile Number     Status     Filed By     Submitted On     Last Updated     Deta |                          |             |                 |                 |              |        |          |              |                    | Help |
|----------------------------------------------------------------------------------------------------|--------------------------|-------------|-----------------|-----------------|--------------|--------|----------|--------------|--------------------|------|
| Apply                                                                                                    | File Number              |             | Filing Category | 4               | Filing Type  |        |          | Status       |                    |      |
| Filing Category Filing Type Filed Documents eFile Number Status Filed By Submitted On Last Updated Deta                                                                                                    | Search eFile Number      |             | - Any -         | \$              | -Any-        |        | \$       | - Any -      |                    | \$   |
|                                                                                                    | Apply                    |             |                 |                 |              |        |          |              |                    |      |
|                                                                                                    | Apply<br>Filing Category | Filing Type |                 | Filed Documents | eFile Number | Status | Filed By | Submitted On | Last Updated<br>On | Deta |

8. Click on the **View** link under the **Details** column header to view the filing details.

| Filing Category Filin | ng Type                                   | Filed Documents         | eFile Number     | Status    | Filed By        | Submitted On              | Last Updated<br>On        | Details |
|-----------------------|-------------------------------------------|-------------------------|------------------|-----------|-----------------|---------------------------|---------------------------|---------|
|                       | tion for Reconsideration of<br>e Decision | Processing please wait. | OALJ-2009-510218 | SUBMITTED | Angel<br>George | 09/15/2020 -<br>03:57 EST | 09/15/2020 -<br>03:57 EST | View    |

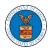

9. The user is displayed with the details in a popup and can download the documents which are submitted by the user.

| Filing Details         |                                             | × |
|------------------------|---------------------------------------------|---|
| eFile Number           | OALJ-2009-510218                            |   |
| eFile Case Number      | EFS-OALJ-2007-200097                        |   |
| Filing Category        | Motion for Reconsideration                  |   |
| Filing Type            | Motion for Reconsideration of Case Decision |   |
| Additional Comments    | Test additional Comments                    |   |
| Filed Documents        | Test_113.pdf                                |   |
| Certificate of Service | rtf-sample_100kB_2.rtf                      |   |
| Notice of Appearance   | rtf-sample_100kB_1.rtf                      |   |
| Status                 | SUBMITTED                                   |   |
| Filed By               | Angel George                                |   |
| Submitted On           | 09/15/2020 - 03:57 EST                      |   |

# Status Update Log

| eFile Number     | eFile Status | Comment                        | Updated On             |
|------------------|--------------|--------------------------------|------------------------|
| OALJ-2009-510218 | SUBMITTED    | New filing has been submitted. | 09/15/2020 - 03:56 EST |